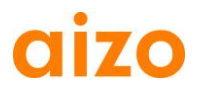

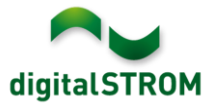

### **Yazılım Sürüm Notları**

#### **dSS V1.6.0**

Yazılım Sürüm Notları ile (SRN) aizo, son kullanıcı tarafından güncellenebilir mevcut ürünlerin yazılım değişiklikleri hakkında bilgilendiriyor.

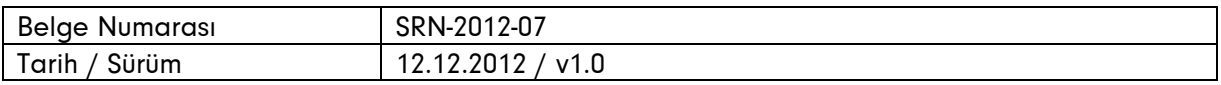

#### **Betroffene Produkte**

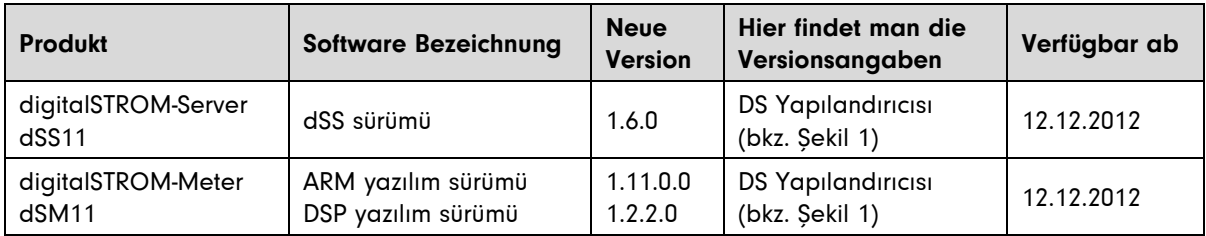

#### **Kurulum Notları**

- Bir yazılım güncelleme *sistem / sistem güncellemesi* altında digitalSTROM yapılandırıcısı üzerinden *yüklenir.*Bu işlem için dSS11'in İnternet bağlantısı olması gerekir. İnternet bağlantısı yoksa, güncelleştirme bir USB stick üzerinden de yüklenebilir.
- Güncellemeden önce sistem ayarlarını yedeklemek önemle önerilir.Yedekleme Sistem / Sistem Bakım altında yapılabilir.
- Yazılım yüklendikten sonra, sistem otomatik olarak dSM için gereken ve varolan güncellemeleri denetler. Bunlar sadece manüel olarak yüklenebilir Güncelleştirme "dSM yazılım güncellettirme" işlevi üzerinden yüklenebilir. Tüm dSM`lerin güncelleştirildiğini denetlemek için, sistemi tekrar "dSM yazılım güncelleştirme" işlevinden tarayınız.
- dSS Sürümü 1.2.1 veya daha eski sürümleri güncellemek için önceki güncelleştirmeler hakkında verilen bilgilere dikkat ediniz.Geçmişteki güncelleme notlarının ve USB üzerinden güncelleme bilgilerinin tam listesi <http://www.aizo.com/de/Softwareupdates.php> .

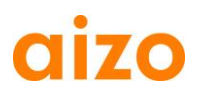

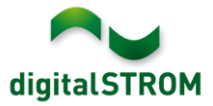

## **Yeni Özellikler**

#### **Sunucu içerisindeki koşullar için Destek**

Sunucu uygulamaları içerisinde, "Durum simülasyonu',' Zamanlayıcı ', Senaryo-cevaplayıcı' ve 'Bildiriler' yeni koşullar eklenebilir.

Bu uygulamalar tanımlanan faaliyetlerin yürütülmesine çeşitli sınırlamalar sağlar. Koşul olarak gündüz, gece, aydınlık, koyu, saat, gün, durum, varlık, varlık simülasyonu ve oda durumu vardır.

#### **Türkçe dil desteği**

DigitalSTROM yapılandırıcı ve çoğu sunucu uygulamaları Türkçe dil olarak mevcuttur. Yapılandırıcı dil sağ alt taraftan değiştirilebilir. Sunucu uygulamaları otomatik olarak seçilen dile göre değişir. Kılavuzlar, *Çalışma / Ayarlar* 've' *güncelleştirmeler* 'de Türkçe olarak mevcuttur.

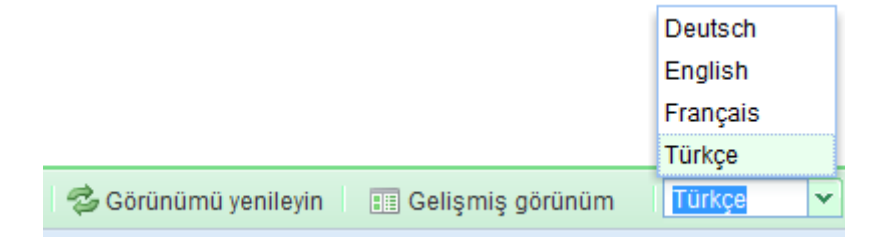

#### **USB-Stick üzerinden sunucu uygulamalarının güncelleşmesi**

digitalSTROM sunucu ve sunucu uygulamaları yazılımı USB aracılığıyla güncellenebilir. Artık yeni yüklenmemiş sunucu uygulamaları USB-stick üzerinden yüklenebilir. Bu uygulamalar'da İnternet bağlantısı olmadan yüklenebilir.

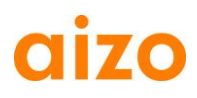

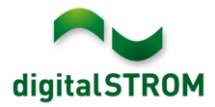

## **Gelişmeler**

- dSM R1.6.0 sürümleri`den sonra çıkan güncellemeler artik dSS güncelleştikten sonra otomatik olarak gerçekleştirilir. Güncelleme esnasında verilen bilgiler düzeltildi.
- Sunucu uygulamaları, Bidgely metre 've Eragy metre' artik İngilizce olarak mevcut.
- Görünüm güncelleme fonksiyonu artık mevcut olan Oda ve Meter`i sıralıyor.
- Alan'a ekle veya kaldir fonksiyonu GR-KL2x0 klemens'inde yanlış değer verip ve akabinde Kepenk veya Panjur işlevlerinde hata oluşturuyordu. Bu hatayı düzeltmek için, cihazlar sırasıyla, alandan kaldırılıp tekrar eklenmesi gerekir.
- Nadir durumlarda, dSM kırmızı yanıp sönen veya yanlış dSP yazılım sürümü gösterebiliyordu. Bu sorun giderilmiştir.
- Sistem / Sistem ayarları menüsünde, Sistem saati yerine tarayıcının yerel saati gösteriliyordu. Artık dSS`in yerel zaman bilgileri gösteriliyor.
- digitalSTROM sunucunun adı Bonjour üzerinden yapılan ilk değişimden sonra yayınlanıyordu, bu nedenle sunucu, akıllı telefon uygulamaları içinde bulunamıyordu. Bu sorun giderilmiştir.

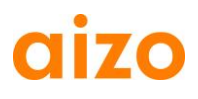

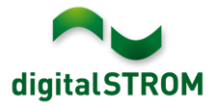

# **Yazılım Güncelleme Önerileri**

Eğer yeni özellikler veya geliştirmelerden yararlanmak istiyorsanız yeni yazılım yüklemesi önerilir.

### **Belgeler**

Yeni özellikler ve çalışma hakkında daha fazla bilgi için digitalSTROM kullanım kılavuzu içinde, "giriş, çalıştırma, ayarlama" ve "Yükleme" sayfasında bulabilir. Kılavuzun güncel sürümü PDF olarak www.aizo.com / tr / support / Bedienungsanleitung D.php indirilebilir.

### **Yüklü olan sürüm kontrolü**

Güncel ve yüklü olan sürümü digitalSTROM yapılandırıcısı icerisinde görebilirsiniz.

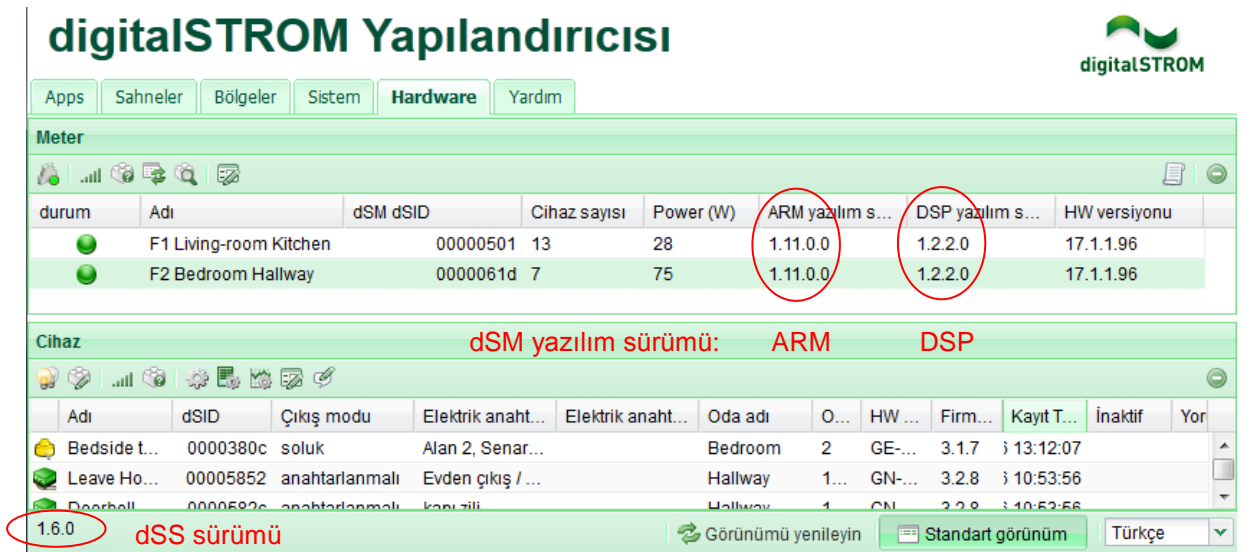

Sekil 1: dSS ve dSM için sürüm numarası